Note: To watch a video tutorial, [click here](http://www.screencast.com/t/d3qjgaovf3).

Important: You must have an email address on file with us to set up your account. If you don't have an email address on file, [contact us](https://wexbenefitskb.egain.cloud/system/templates/selfservice/dbika/help/agent/locale/en-US/portal/308900000001002/content/PROD-2178/Contact-us) for assistance.

To set up your account, complete the following steps:

1. Navigate to our [website](https://www.wexinc.com/), https://www.wexinc.com/login/benefits-login/ hover over "Login" in the top right-hand corner, and select "Benefit Accounts" from the drop-down list.

2. Select the [HSA, FSA, HRA/Wellness & Commuter](https://benefitslogin.wexhealth.com/Login.aspx?ReturnUrl=%2f) option under Participants Accounts.

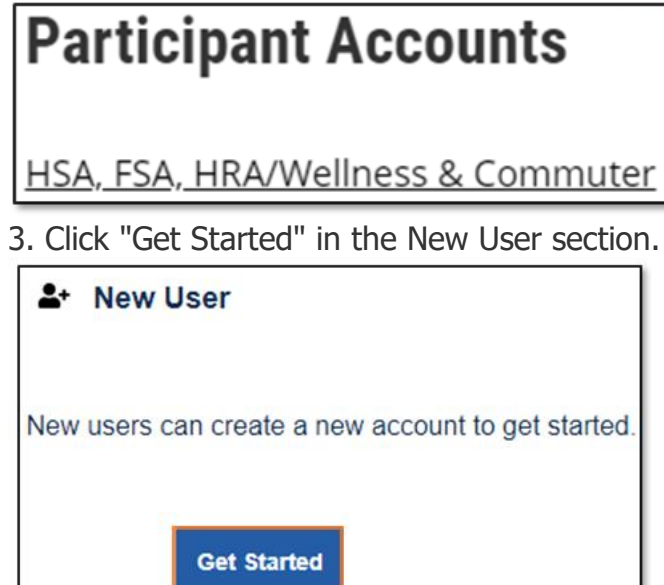

4. Provide your information and click "Next."

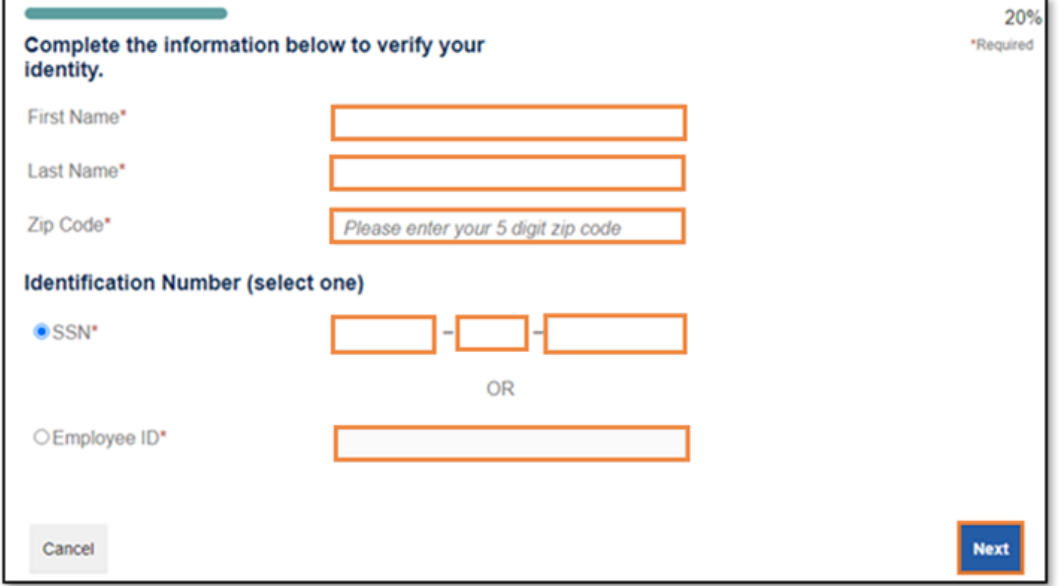

Important: Your information must match what your employer provided to us.

5. Check your email, provide the one-time password you received and click "Next."

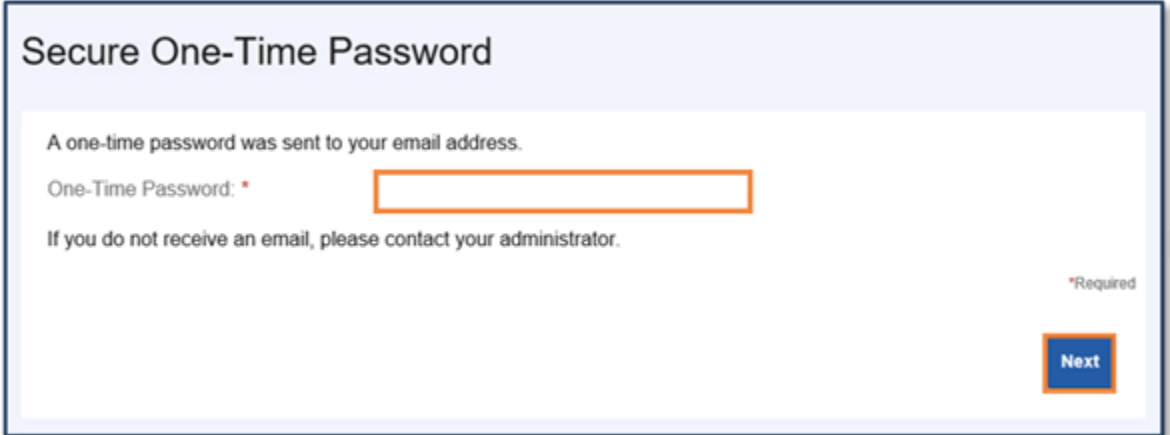

Note: We'll send the one-time password to the email address we have on file.

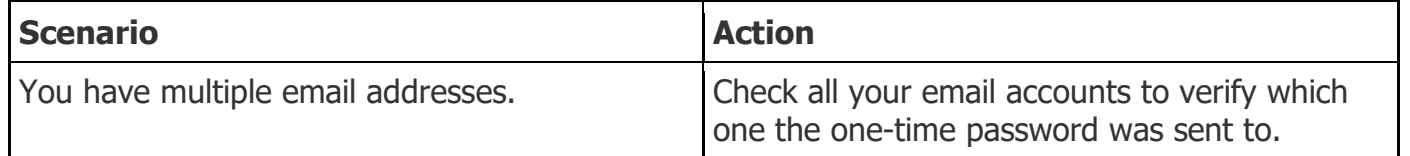

6. Set up your security questions and click "Next."

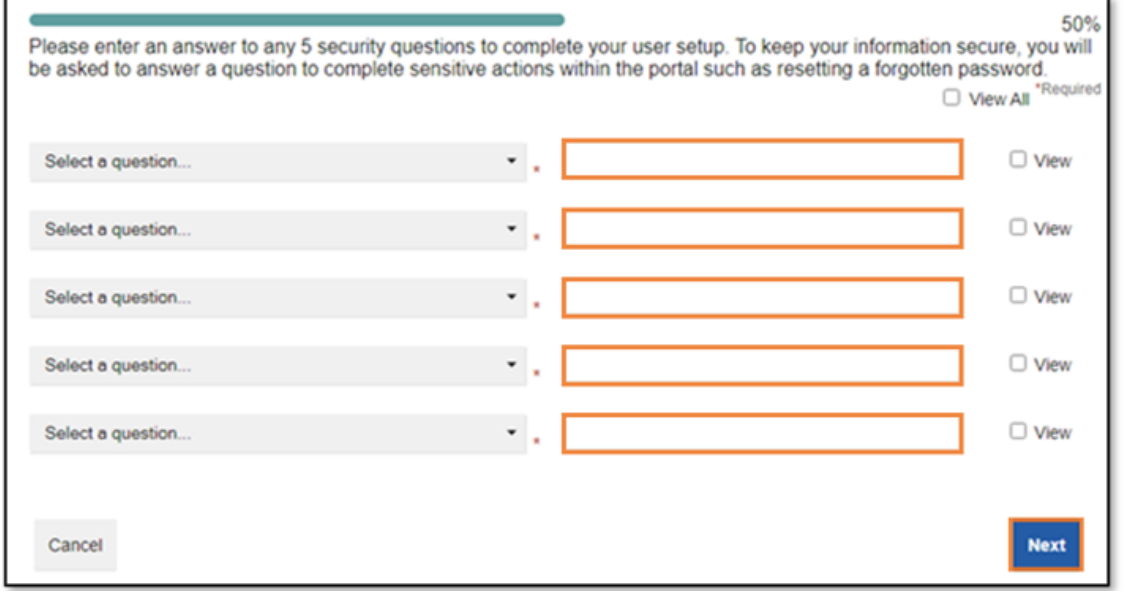

Note: Your security answers aren't case-sensitive.

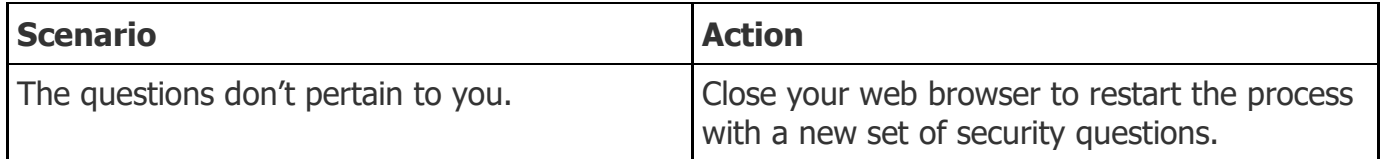

7. Change your username and set up your password, and then click "Submit."

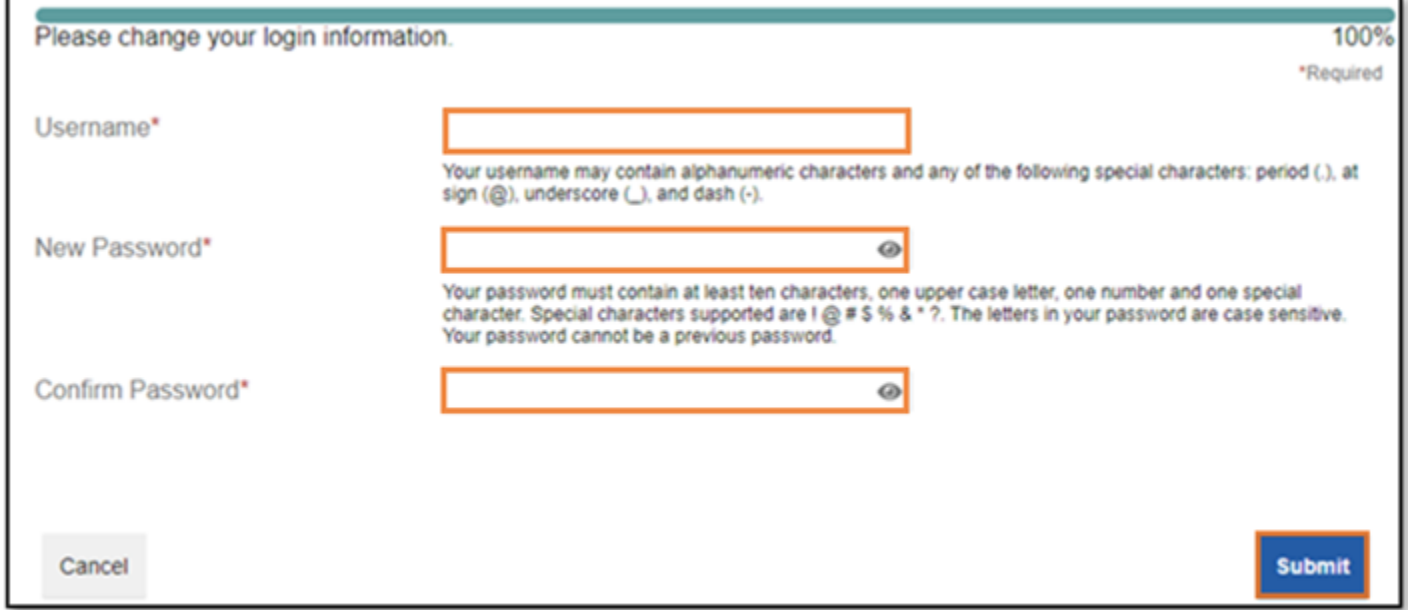

Important: If you don't want to change your username, keep track of the system-generated username provided to you.

8. Add a mobile number and any authorized representatives, if desired, and finalize your account setup.

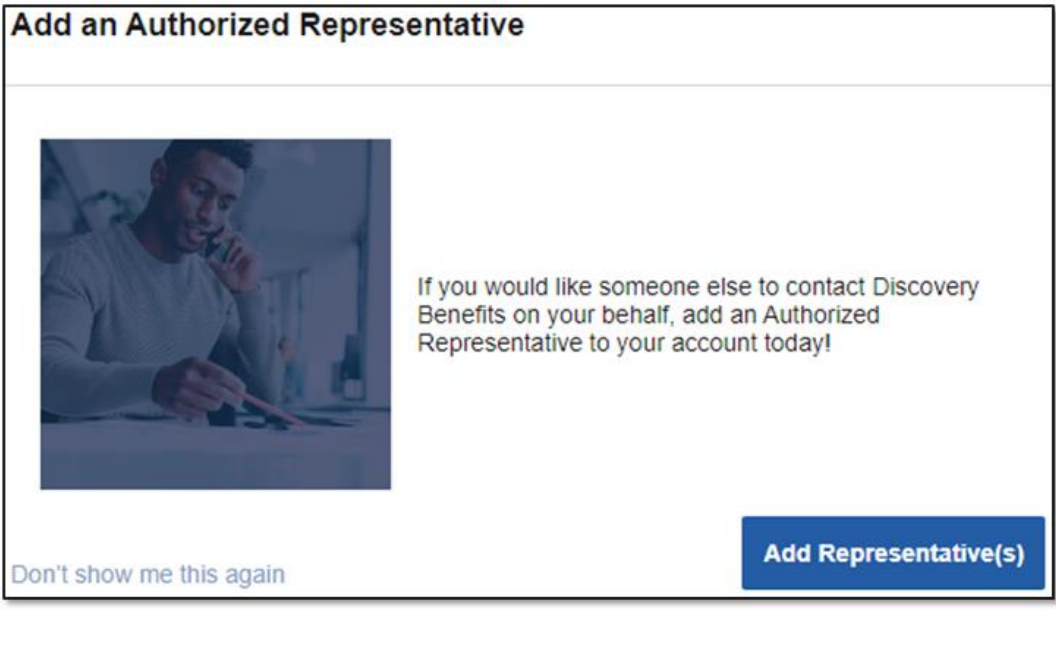

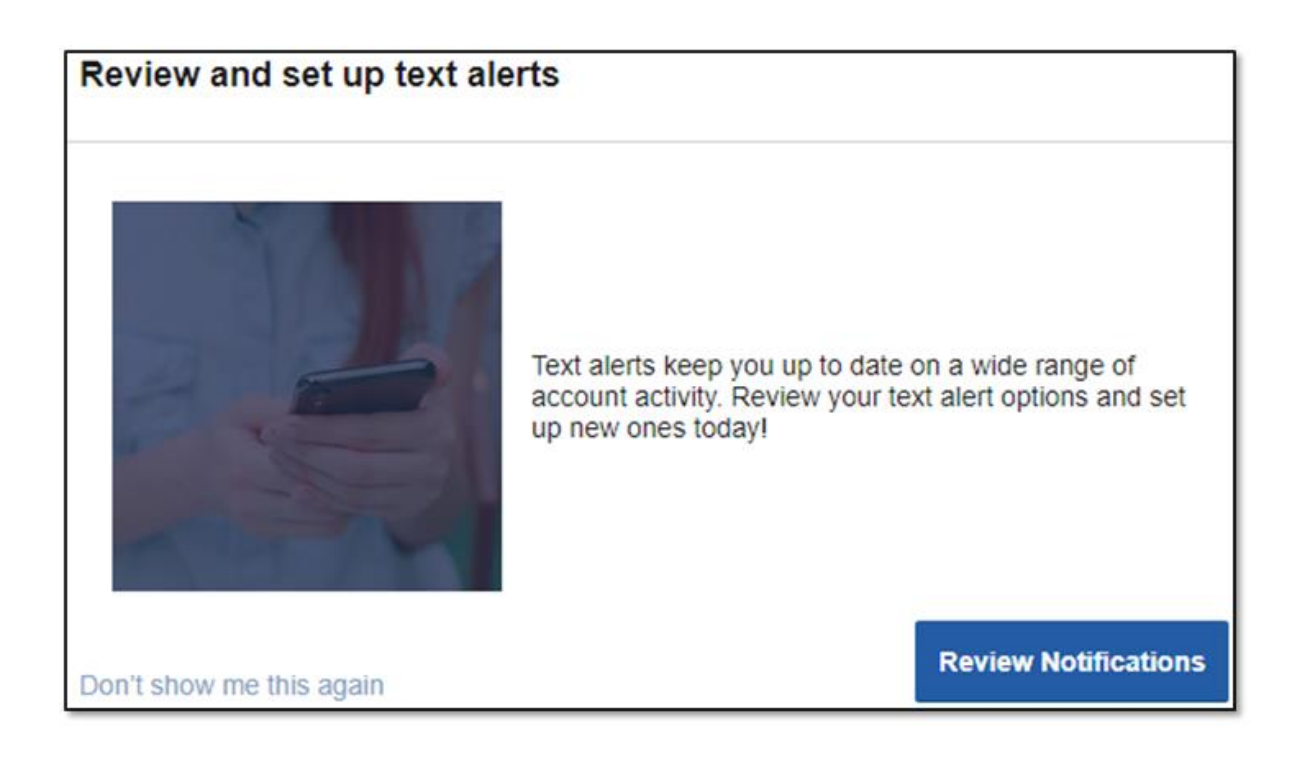